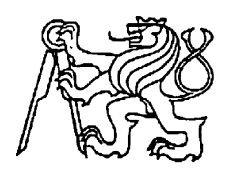

## **Středoškolská technika 2013**

**Setkání a prezentace prací středoškolských studentů na ČVUT**

# **VYUŽITÍ PROGRAMU CABRI GEOMETRIE VE FYZICE**

## **Tereza Žánová, Denisa Novotná**

Gymnázium Jiřího z Poděbrad Studentská 166/II, Poděbrady

## **Obsah**

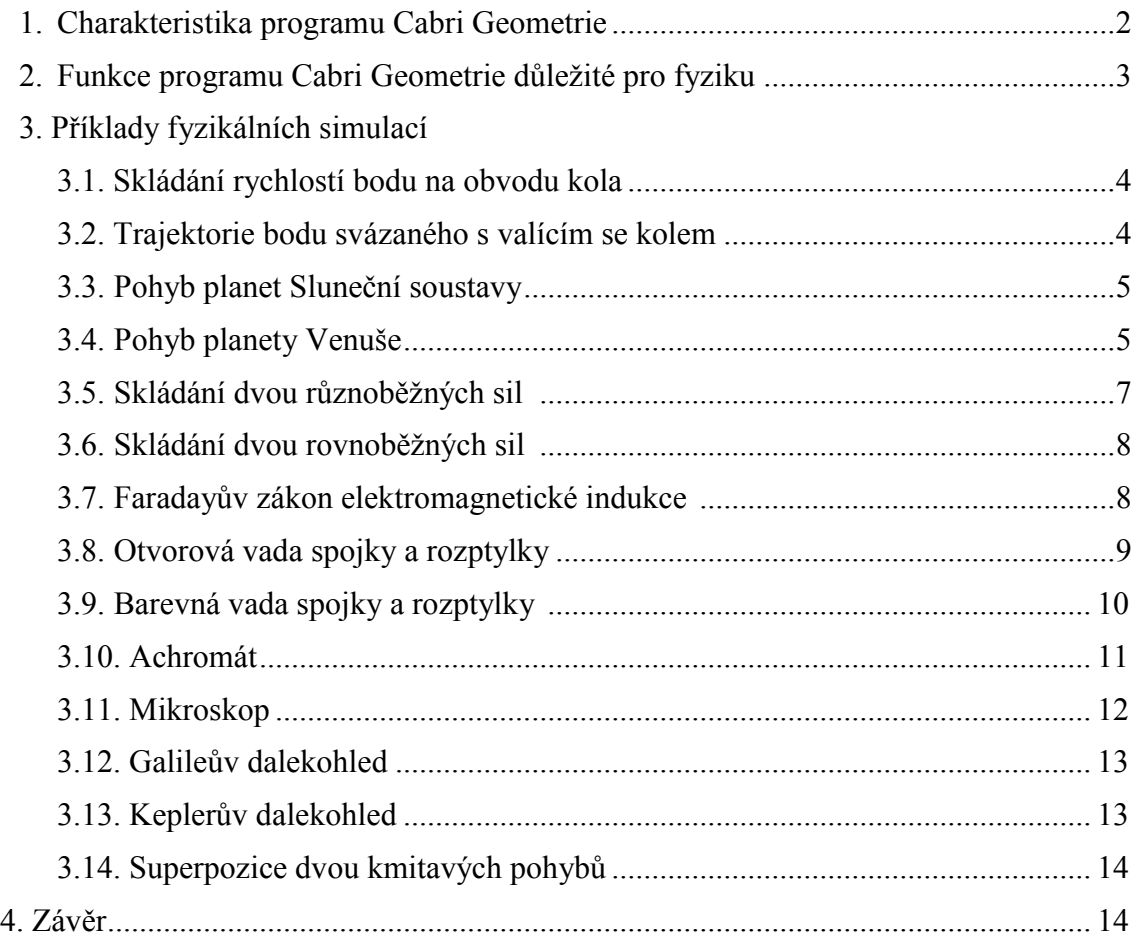

#### **1. Charakteristika programu Cabri Geometrie**

Počítačový program Cabri Geometrie byl vytvořen v 80. letech ve výzkumném pracovišti CNRS (Centre National De Recherche Scientifique) a na univerzitě Josepha Fouriera v Grenoblu ve Francii. Je jedním z programů typu DGE – Dynamical Geometry Environment – neboli prostředí dynamické geometrie. Z obecně dostupných zdrojů se pak o něm můžeme dozvědět zhruba toto:

"Jedná se o kvalitní výukový program s celou řadou předností, který slouží jako prostředí k vytváření geometrických konstrukcí na obrazovce počítače."

"Počítačová podpora geometrických konstrukcí přináší značný pokrok ve srovnání s klasickou metodou rýsování tužkou, pravítkem a kružítkem na možnostech využití formulovat a ověřovat domněnky, měřit a provádět výpočty, vymazat část obrázku, překreslit vše od začátku. V hotovém obrázku lze skrýt pomocné konstrukce, obarvit čáry a měnit jejich formu, připojovat text. Obrázek je připraven k šíření po Internetu nebo ke vložení do jiného dokumentu."

"CABRI Geometrie umožňuje nejenom rychlejší a přesnější rýsování, ale podporuje a trénuje geometrické uvažování, takže je vhodným prostředím pro projektovou výuku. Již řadu let se pomocí tohoto programu připravují budoucí učitelé matematiky na Pedagogických fakultách Univerzity Karlovy, Jihočeské univerzity, Západočeské univerzity a dalších."

A s tímto hodnocením lze souhlasit, protože pomocí tohoto programu opravdu můžeme narýsovat všechny důležité planimetrické geometrické objekty jako jsou body, přímky, úsečky, polopřímky, vektory, trojúhelníky mnohoúhelníky, pravidelné mnohoúhelníky stejně jako kružnice, kruhové oblouky a všechny ostatní kuželosečky. Jeho funkčnost by pak byla nemyslitelná bez možnosti sestrojit kolmice a rovnoběžky k dané přímce, středy a osy úseček a úhlů. Zajímavou možností je pak sečíst dva vektory.

Program rovněž umožňuje sestrojit ke geometrickému objektu jeho obraz ve středové a osové souměrnosti, v posunutí a otočení i objekt k němu stejnolehlý.

Jistě příjemná je možnost testovat hypotézy pomocí funkcí "V přímce?", "Rovnoběžně?", "Kolmo?", "Stejně vzdálen?" anebo "Na objektu?" Program určí i plošný obsah objektu a velikost úhlu, stejně jakou směrnici přímky. Dále existuje možno zadat a vyčíslit výraz, určit rovnici objektu a přidat do konstrukce tabulku.

Na pracovní plochu lze umisťovat texty, označovat planimetrické objekty, měnit parametry jejich zobrazení, upevňovat je a opět uvolňovat, zobrazovat je a zase skrývat a pracovat se souřadnými osami.

### **2. Funkce programu Cabri Geometrie důležité pro fyziku**

Jak jsme uvedli výše, program má vše, co student či učitel potřebuje pro pohodlné rýsování. Kromě toho však má i některé důležité vlastnosti, které kromě klasické planimetrie umožňují jeho využití i ve fyzice. Jeho hlavní výhodou totiž je, že je dynamický, tj. s objekty je možno pohybovat. Pomocí Cabri Geometrie jsme tedy schopni provádět různé fyzikální simulace, což vede k lepšímu pochopení fyzikálních zákonitostí.

Pro fyziku je zvláště důležité, že prostředí umožňuje:

a) zafixovat a pohybovat bodem pouze po daném objektu. ("Bod na objektu").

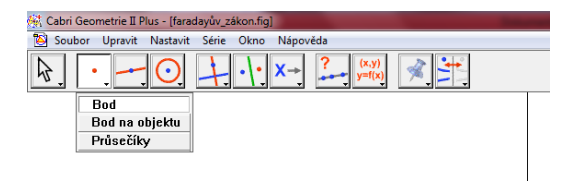

- b) pomocí funkce "Pohyb objektu" a následným přiložením "pružinky" rozpohybovat objekt bez nutnosti tažením myší.
- c) zaznamenat stopu pohybujícího se objektu ("Stopa objektu").

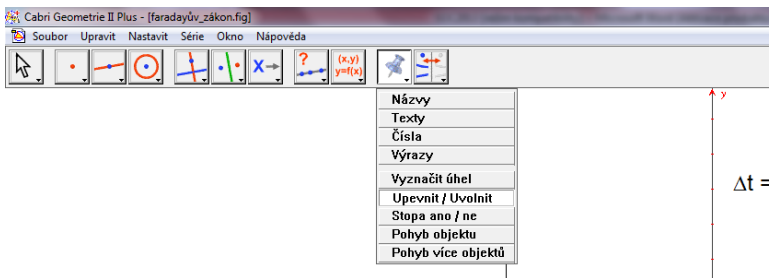

d) vykreslit množinu bodů v závislosti na pohybu nějakého bodu ("Množina").

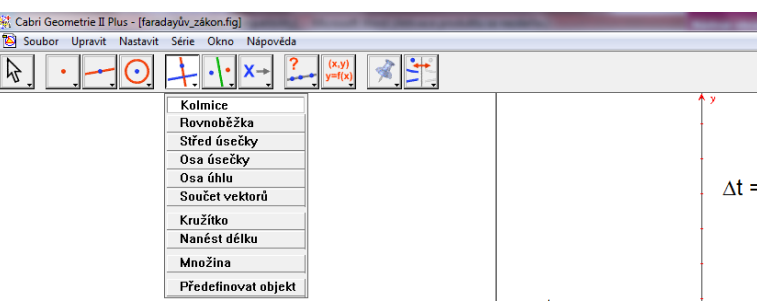

e) zjišťovat údaje (např. vzdálenosti, délky souřadnice nebo velikosti úhlů), provádět s těmito údaji výpočty a takto získané hodnoty používat k dalším konstrukcím

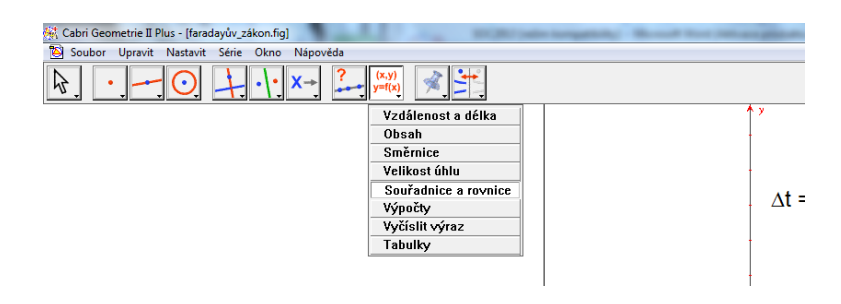

## 3**. Příklady fyzikálních simulací**

## 3.1. [Skládání rychlostí bodu na obvodu kola](file:///G:/SOČ%202013/skládání_rychostí_na_obvodu_kola.fig)

Bod na obvodu valícího se kola koná pohyb složený z pohybu rovnoměrného přímočarého a z pohybu rovnoměrného po kružnici. Vektor okamžité rychlosti pak dostaneme jako vektorový součet okamžitých rychlosti pohybů skládaných. Kolo můžeme rozpohybovat tažením za jeho střed S, resp. pomocí "Pohyb objektu", a pak sledovat výslednou rychlost bodu na jeho obvodu. Pokud stiskneme klávesu "Velikost rychlosti bodu B", zobrazí se graf závislosti velikosti okamžité rychlosti na poloze kola.

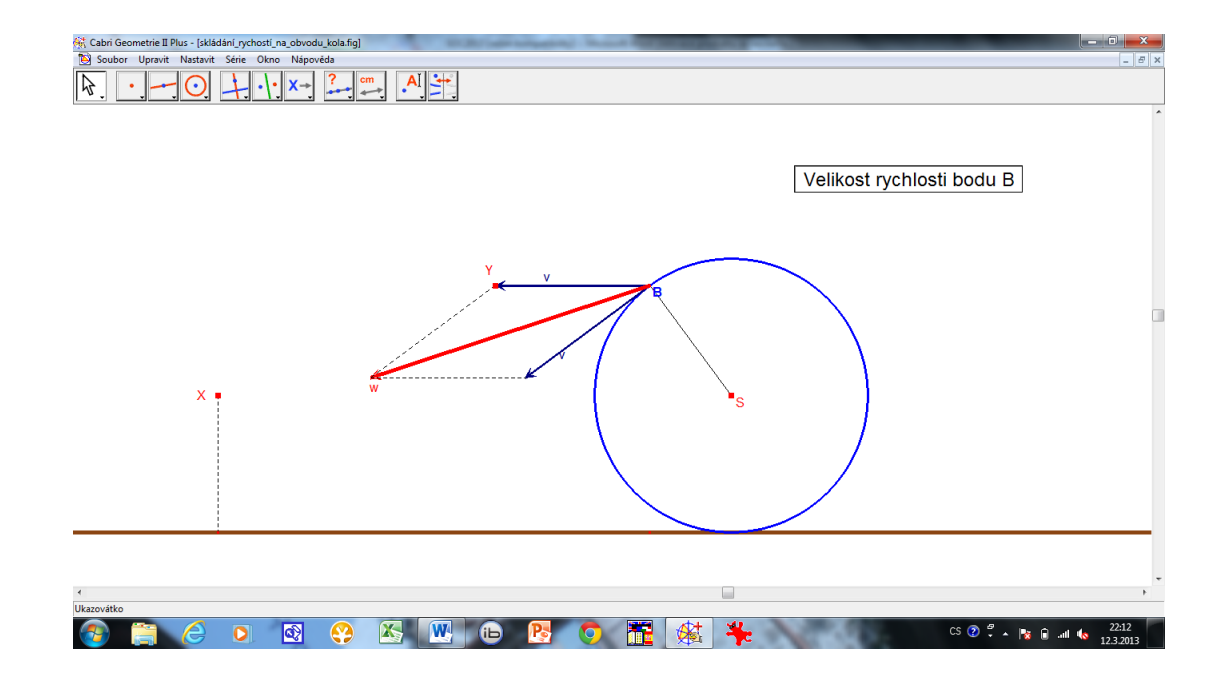

## 3.2. [Trajektorie bodu svázaného s valícím se kolem](file:///G:/SOČ%202013/cykloida.fig)

Na polopřímce vycházející ze středu kola a procházející pevným bodem na jeho obvodu je umístěn bod Y. Pokud kolo opět rozpohybujeme tažením myší za jeho střed S, můžeme sledovat jeho pohyb. Pokud stiskneme klávesu "Trajektorie", objeví se příslušná cykloida, jejíž tvar můžeme měnit tažením za bod Y.

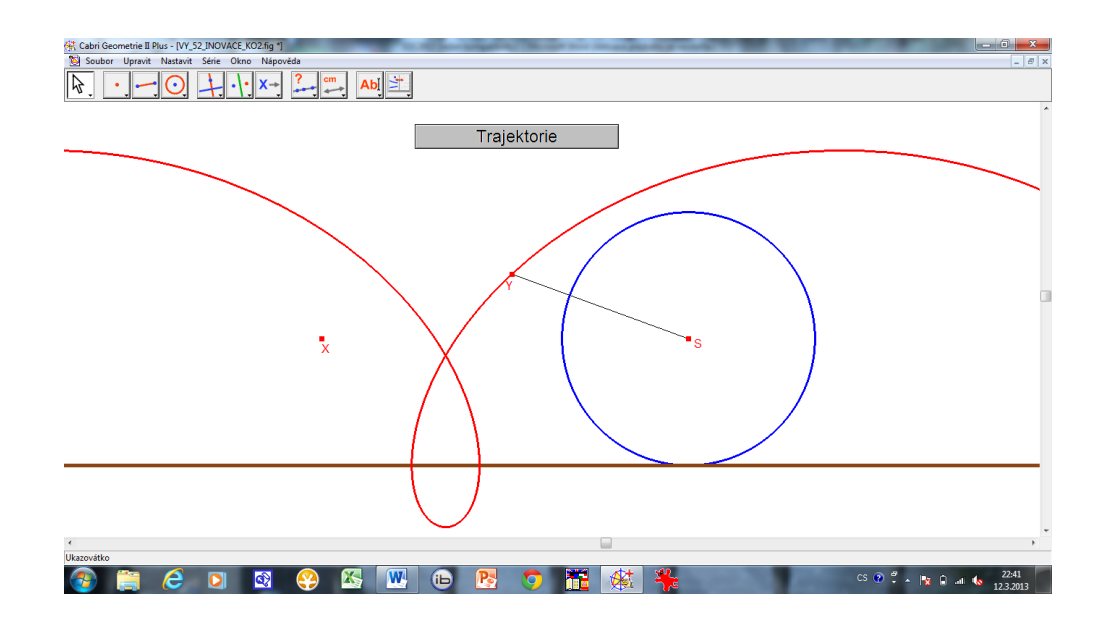

## 3.3. [Pohyb planet Sluneční soustavy](file:///G:/SOČ%202013/sluneční_%20soustava.fig)

Program ve správném měřítku zobrazí planety Sluneční soustavy. Tažením myší za bod X pak můžeme měnit měřítko a zaměřit se tak na planety vnitřní anebo vnější. Tažením za bod Y měním čas a sleduji změny polohy planet.

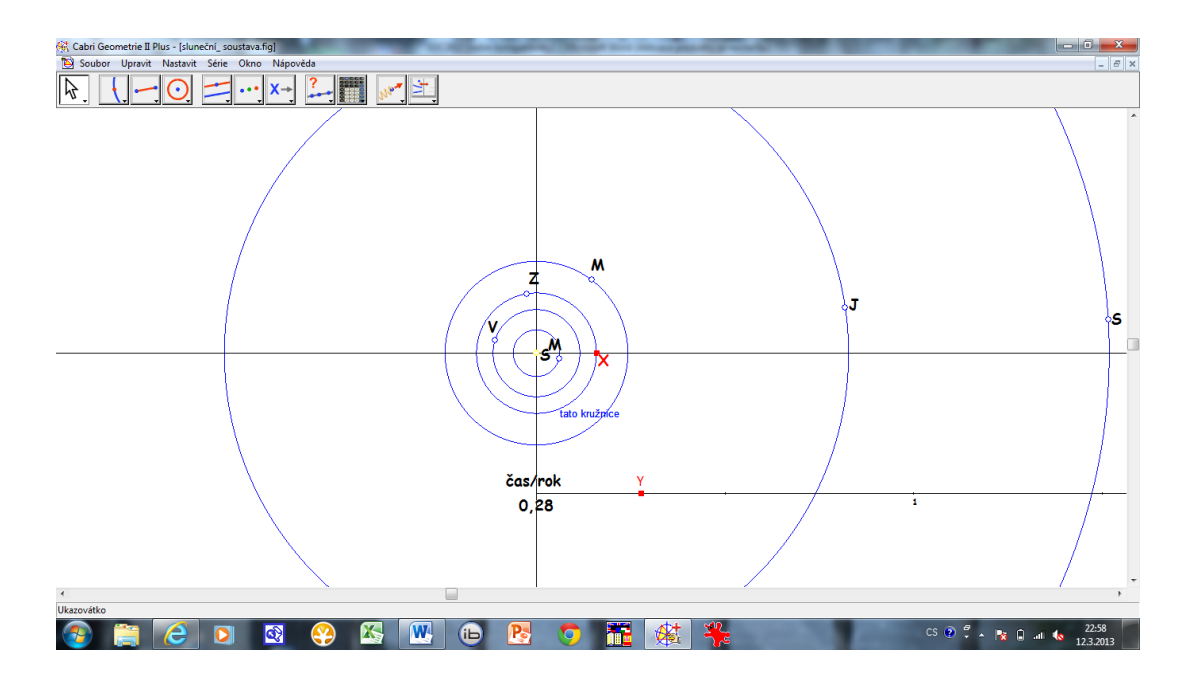

## 3.4. [Pohyb planety Venuše](file:///G:/SOČ%202013/venus.fig)

Inspirací pro tento program se stala známá kniha Dana Browna Šifra mistra Leonarda, kde se nachází tvrzení, že planeta Venuše opíše za 4 roky dokonalý pětiúhelník, neboli pentagram To by bylo možno nejspíše chápat tak, že na počátku nultého až čtvrtého roku se Venuše nachází ve vrcholech pravidelného pětiúhelníku.

Program je zjednodušenou verzí programu předchozího, protože sleduje pouze Zemi a Venuši, které jsou v roce "nula" na jedné přímce se Sluncem. Ovládání je pak jednoduché: poklepáním myší na číslici "0" mohu rok zvětšovat o jednotku a sledovat pozici Venuše. Zjistíme tak, že v letech 0 až 4 se nachází skutečně ve vrcholech pětiúhelníku, který však není pravidelný, ale pouze osově symetrický s vnitřními úhly 90°, 90°, 45°, 90° a 45°.

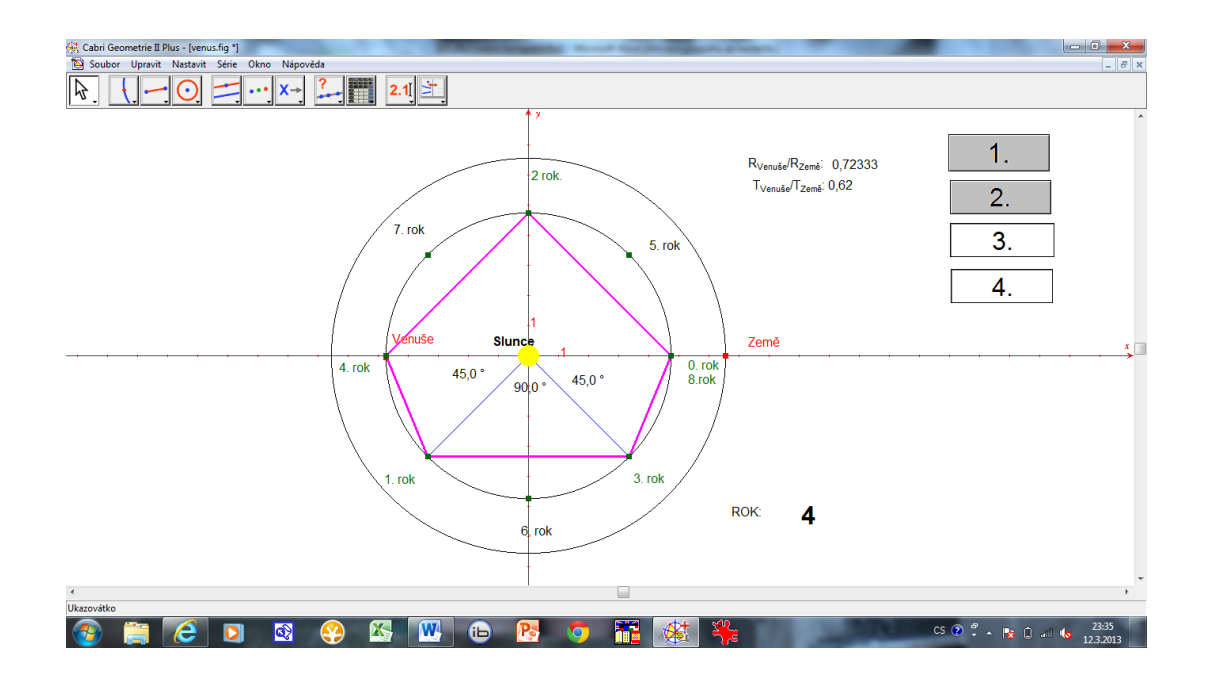

Když si zaznamenáme polohu Venuše na začátku let 4 až 8, tak opět dostaneme pentagram, který je ovšem vůči pentagramu prvnímu osově symetrický.

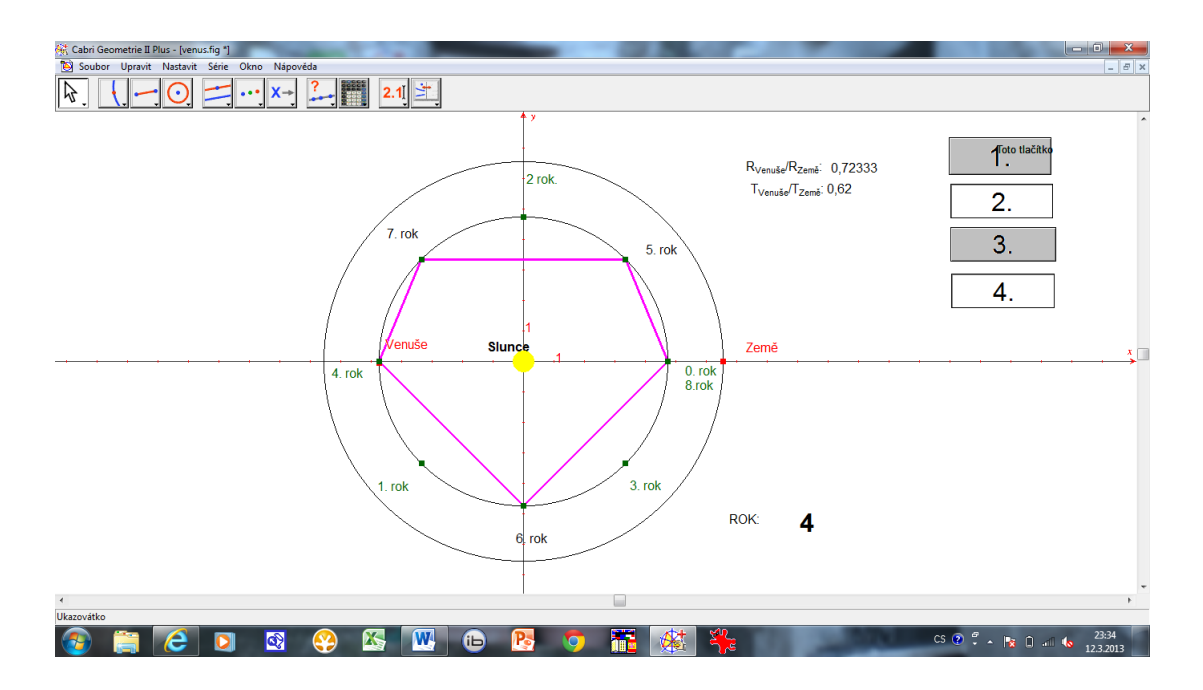

Pokud zaznamenáme polohu planety na začátku let 0 až 8, dostáváme vrcholy pravidelného osmiúhelníku. (Polohy v roce 0 a 8 splývají.)

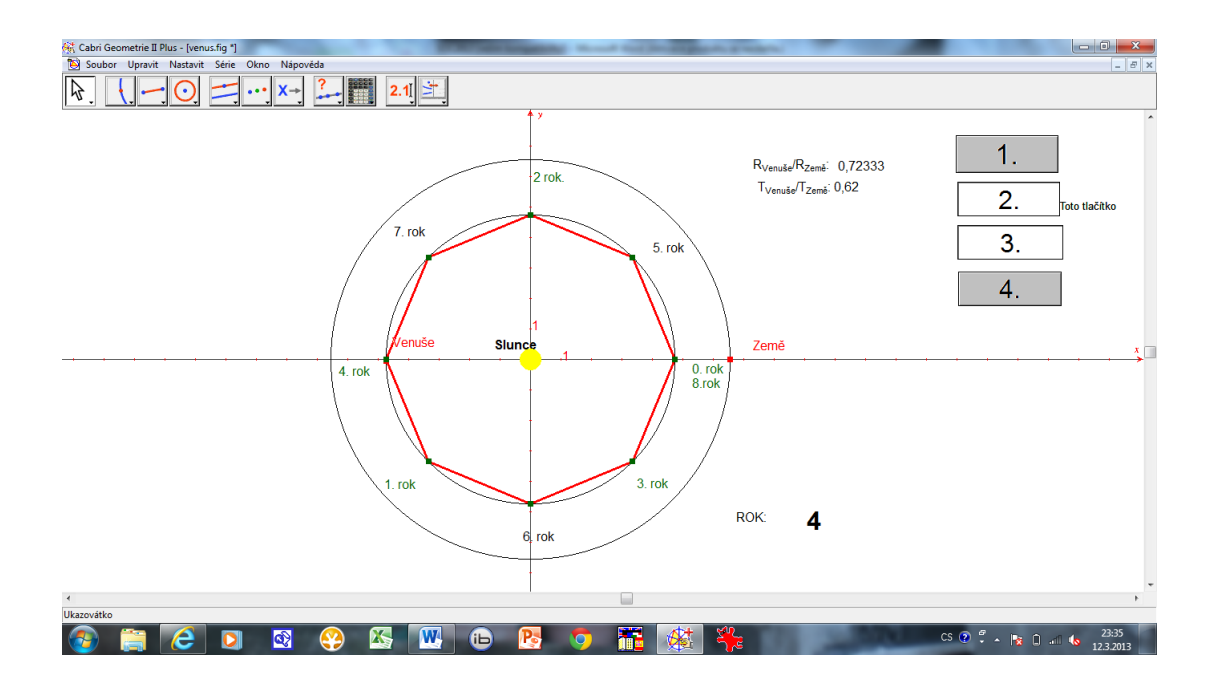

Pozn.: Tlačítkem "1" zobrazím první pentagram, tlačítkem "2" druhý pentagram, tlačítkem "3" polohu planety na počátku let 0 až 8 a tlačítkem "4" výsledný pravidelný osmiúhelník.

## 3.5. [Skládání dvou různoběžných sil](file:///G:/SOČ%202013/skladání_dvou_různoběžných_sil.fig)

Složit dvě síly znamená nahradit je jedinou silou, tzv. výslednicí, která má stejné posuvné i otáčivé účinky. Program se dvěma různoběžnými silami provádí následující: posune je po jejich vektorových přímkách do společného působiště, tam je doplněním na rovnoběžník složí a tuto výslednici "vrátí" opět po její vektorové přímce do tělesa.

Tažením myší za body X a Y měníme působiště skládaných sil a tažením za body F<sup>1</sup> a F<sup>2</sup> jejich směr a velikost. Sledujeme konstrukci a vlastnosti jejich výslednice F.

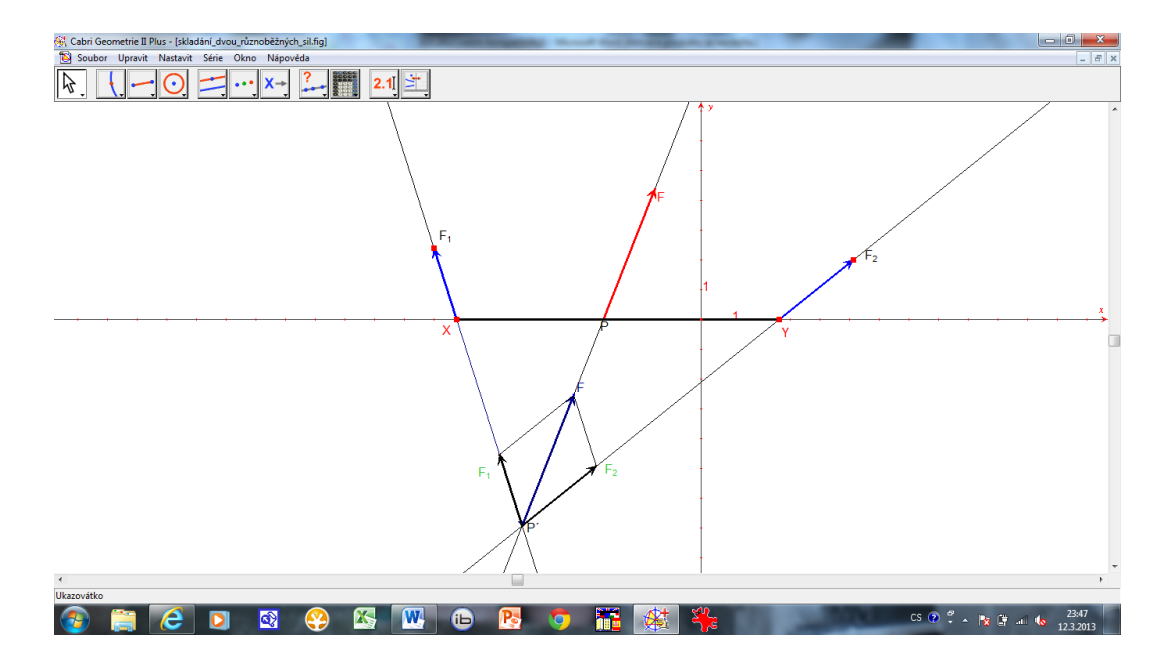

## 3.6. [Skládání dvou rovnoběžných sil](file:///G:/SOČ%202013/skladani_rovnobězných_sil.fig)

I při konstrukci výslednice dvou rovnoběžných sil vycházíme z toho, že tato výslednice musí mít stejné otáčivé účinky (tj. stejný moment jako síly skládané) i stejné posuvné účinky (tj. její velikost musí být rovna součtu, resp. rozdílu velikostí skládaných sil).

Tažením za body X a Y měníme polohu působiště obou sil, tažením za body  $F_1$  a  $F_2$ jejich velikost a směr. Sledujeme vlastnosti jejich výslednice.

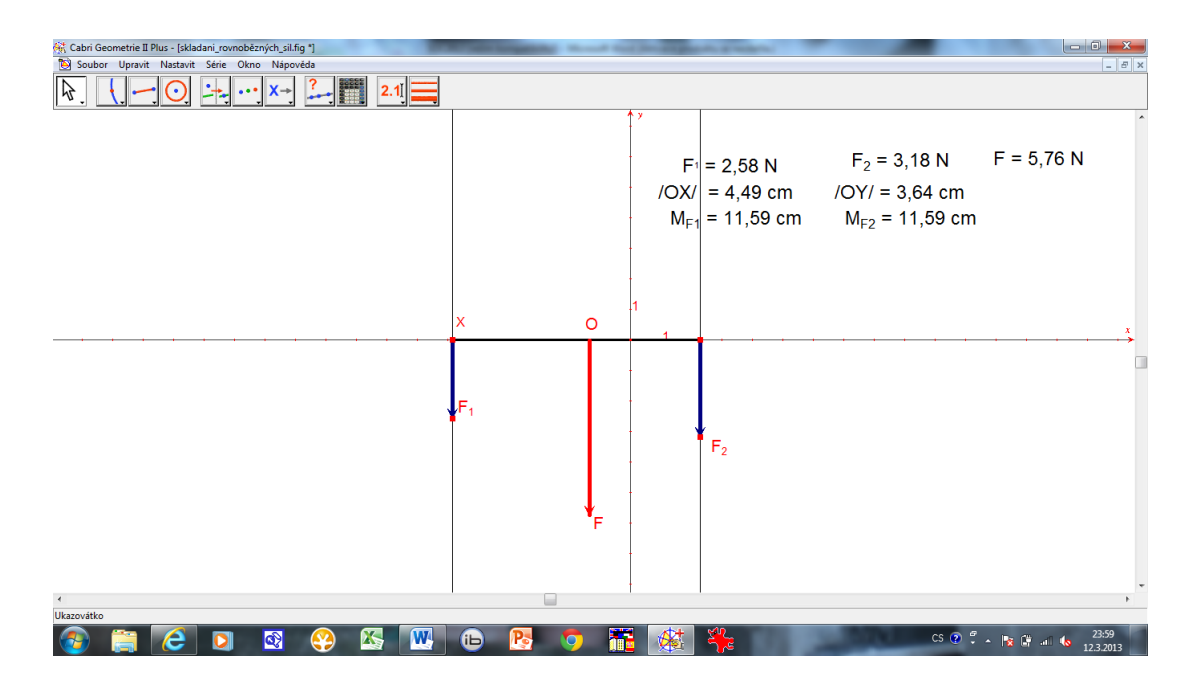

## 3.7. [Faradayův zákon elektromagnetické indukce](file:///G:/SOČ%202013/faradayův_zákon.fig)

Program osvětluje zákon elektromagnetické indukce, podle něhož je indukované napětí rovno záporně vzatému podílu změny magnetického indukčního toku a změny času neboli  $U_i = -\Delta \Phi / \Delta t$ .

Program vykreslí graf polynomu třetího stupně, který představuje závislost magnetického indukčního toku na čase. Bod X na ose x určuje časový okamžik a bod Y jemu odpovídající hodnotu  $\Phi$ . Program nyní zvětší čas o hodnotu dt, určí změnu  $\Phi$ a obě hodnoty s využitím podobných trojúhelníků graficky podělí. Tak získáme hodnotu U<sup>i</sup> , která se vynese jako vektor v bodě X. Pokud zatáhneme myší za bod X, tak změníme čas a počítač vypočte novou hodnotu indukovaného napětí.

Pokud nyní stiskneme klávesu "Indukované napětí", objeví se graf závislosti U<sub>i</sub> na čase. Protože program vlastně s určitou přesností graficky derivuje, je to celkem logicky parabola.

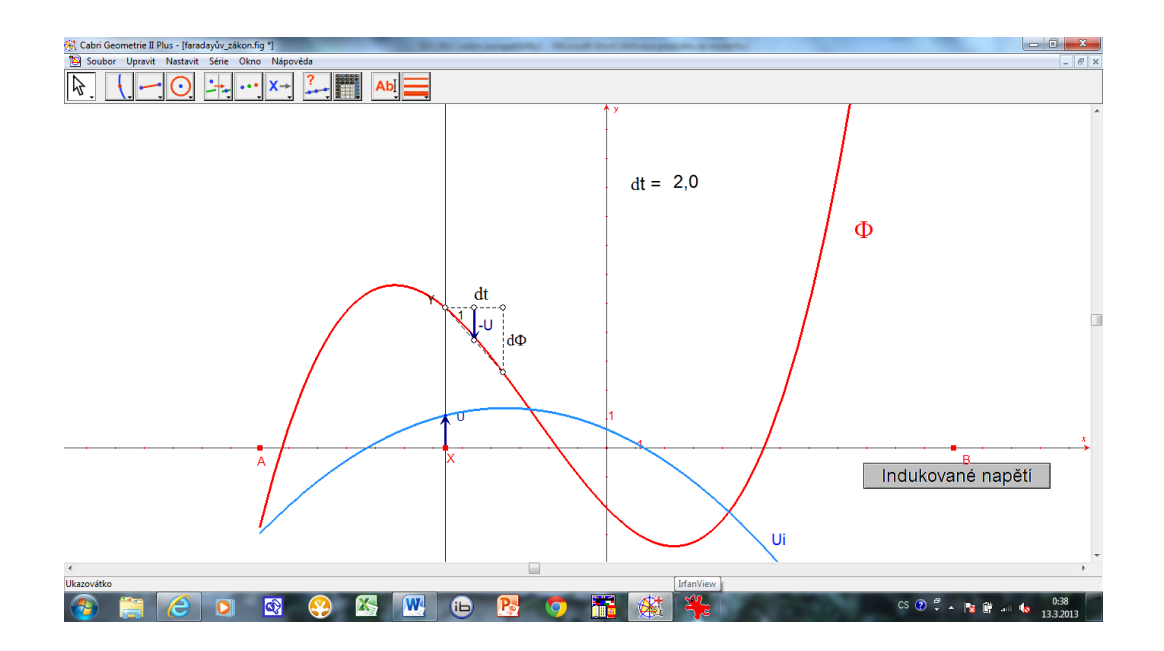

### 3.8. [Otvorová vada](file:///G:/SOČ%202013/otorová_vada_spojky.fig) spojky, [otvorová vada rozptylky](file:///G:/SOČ%202013/otvorová%20vada%20rozptylky.fig)

Ideální spojka láme svazek paprsků rovnoběžných s optickou osou do jednoho bodu na optické ose, tj. do ohniska F. Reálná spojka však trpí tzv. otvorovou vadou, která spočívá v tom, že paprsky jdoucí ve větší vzdálenosti od optické osy láme mezi ohnisko a čočku. Tato vada je výraznější pro tlusté čočky.

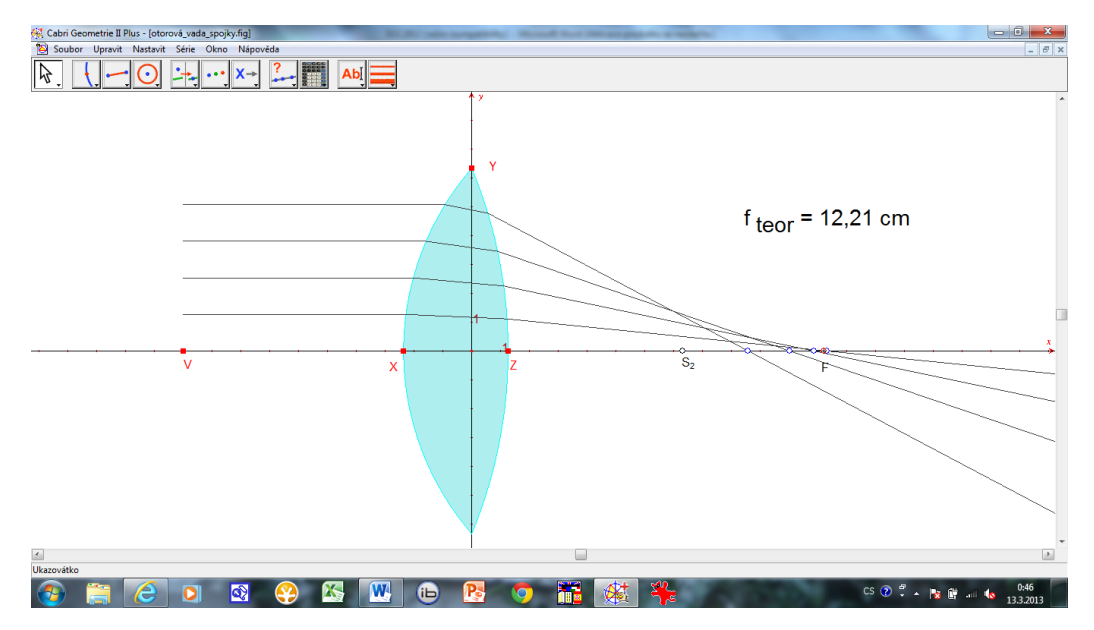

Stejnou vadou pak trpí i rozptylka.

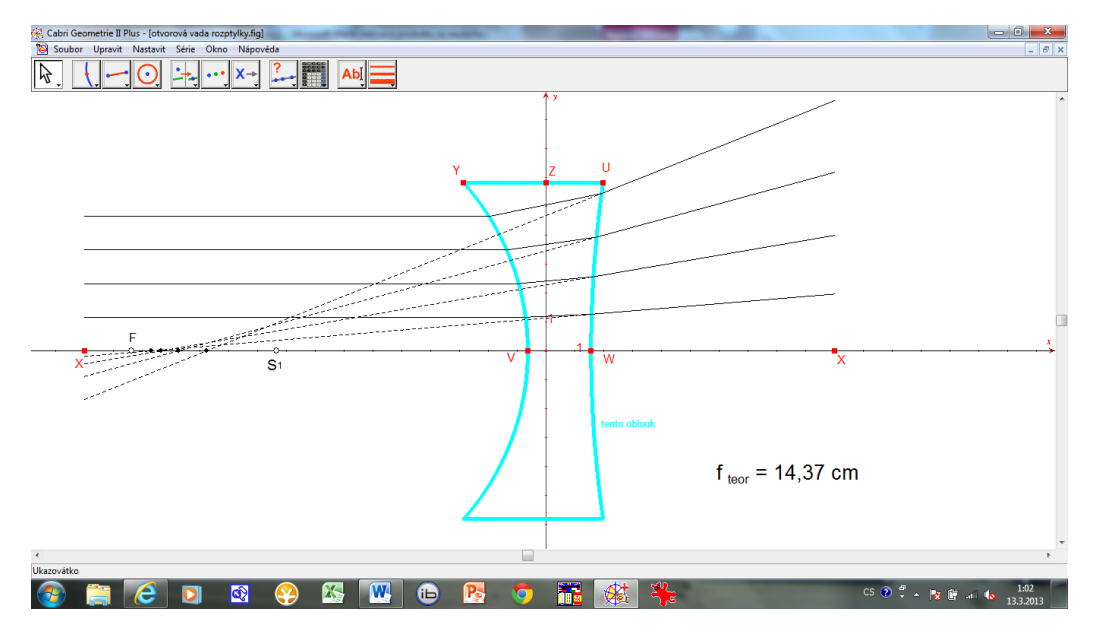

Programy na základě zákona lomu počítají chod paprsků spojkou a rozptylkou. Dosažené výsledky potvrzují existenci otvorové vady a správnost tvrzení, že vada se tak výrazně neprojevuje u čoček tenkých. (Parametry čočky měníme tažením myší za body X, Y a Z, resp. V, W, Y, Z a U.)

### 3.9. [Barevná vada spojky](file:///G:/SOČ%202013/barevna_vada_spojky.fig), [barevná vada rozptylky](file:///G:/SOČ%202013/barevná_vada_rozptylky.fig)

Barevná vada spočívá v tom, že čočky rozkládají bílé světlo na světla monochromatická. To způsobuje duhové zbarvení okrajů zobrazovaných předmětů. Parametry čoček lze opět měnit tažením za červené body X, Y, Z a V (X, Y, Z, U a V) a sledujeme barevnou vadu.

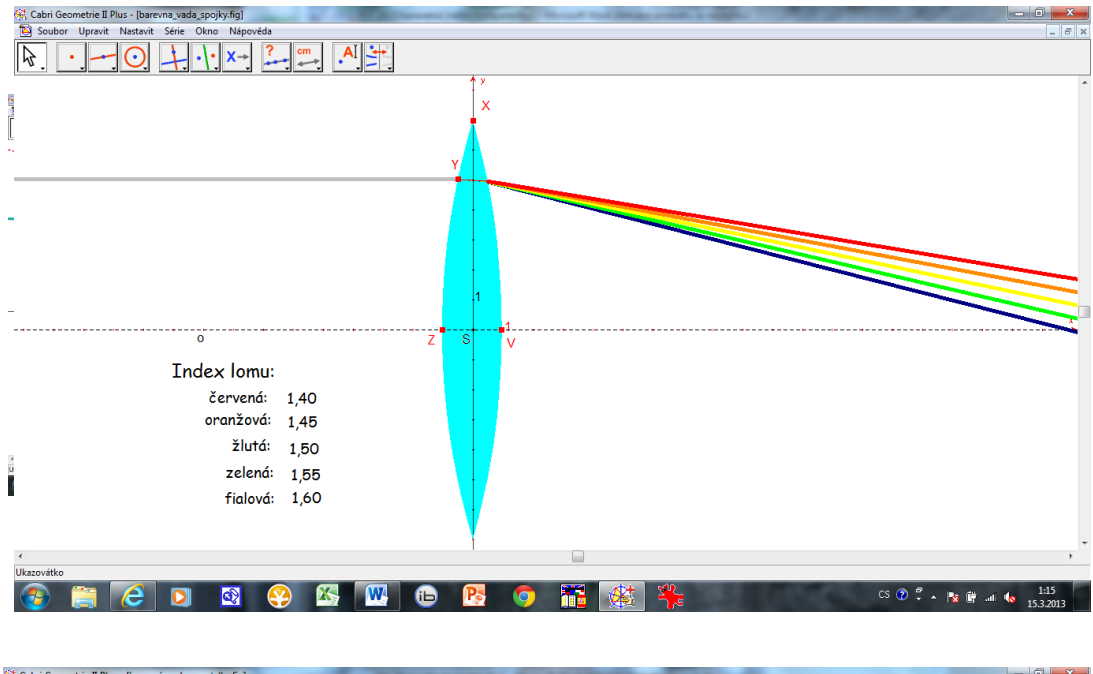

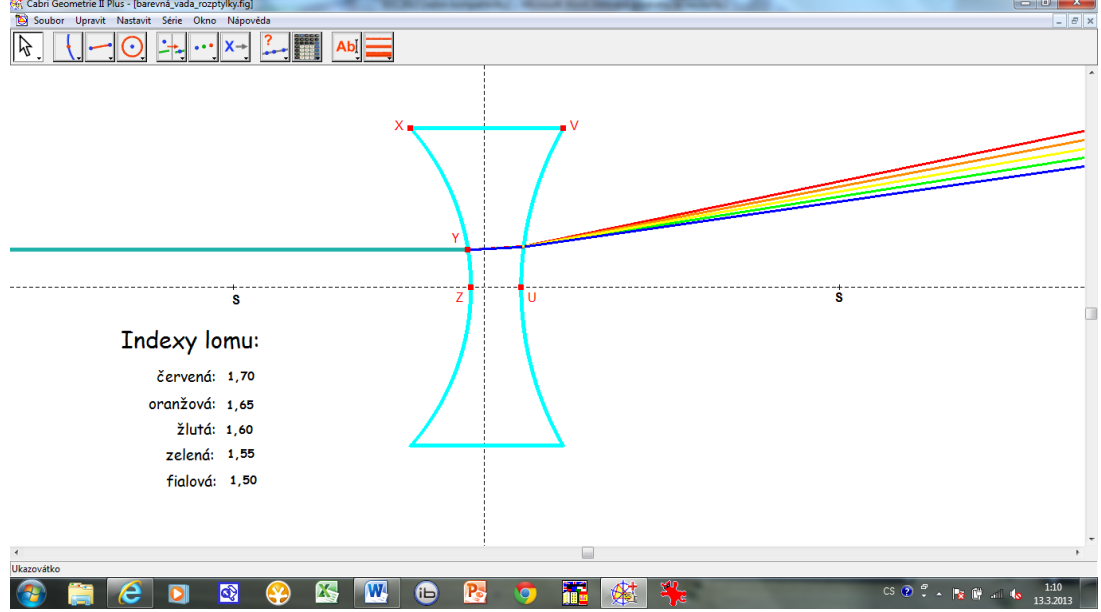

Pozn.: Indexy lomu nejsou reálné, ale lze je měnit kliknutím myší.

## 3.10. [Achromát](file:///G:/SOČ%202013/achromát.fig)

Otvorovou vadu čoček nelze nikdy zcela odstranit, ale pouze zmírnit vhodnou kombinací spojek a rozptylek. Tak vznikají objektivy. Program znázorňuje jednoduchý objektiv skládající se z jedné spojky a jedné rozptylka a dále pak chod paprsků červeného a fialového světla tímto objektivem. Tažením za červené body X, Y, Z, u a V měníme parametry obou čoček. Usilujeme o to, aby ohniska pro červenou a fialovou barvu splynula.

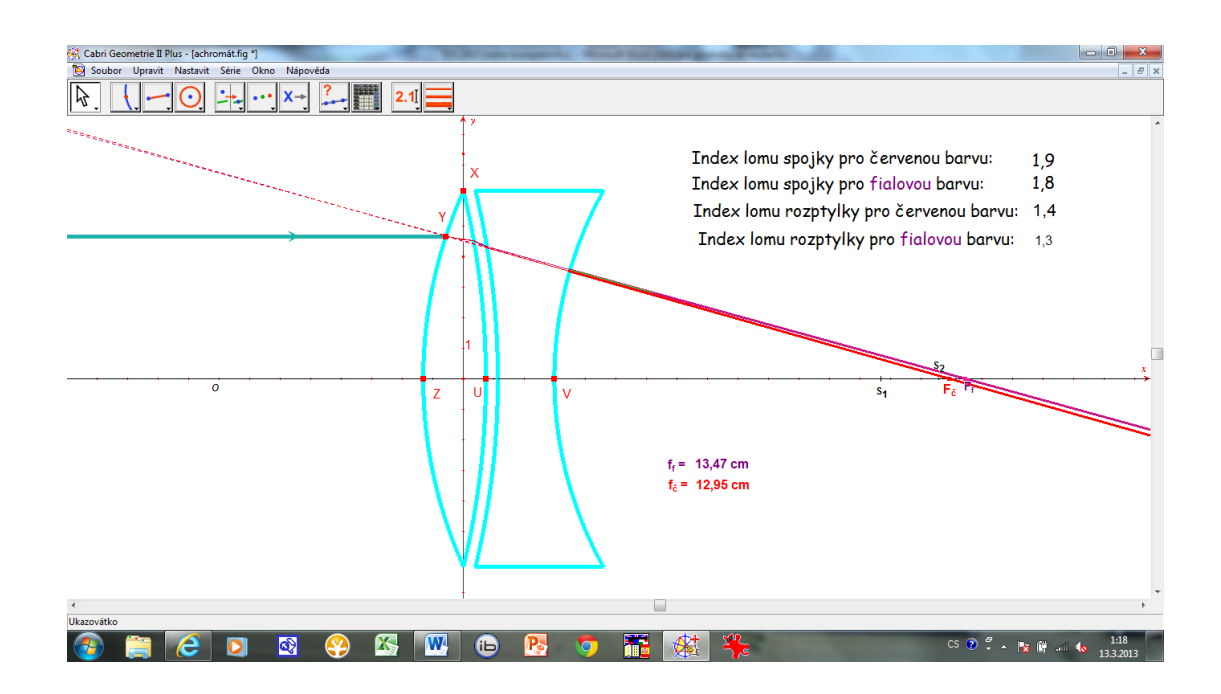

## 3.11. [Mikroskop](file:///G:/SOČ%202013/mikroskop.fig)

Mikroskop se skládá ze dvou spojek – objektivu a okuláru. Používáme je ke zvětšování malých blízkých předmětů. Program schematicky znázorňuje mikroskop a chod paprskům jím. Tažením za bod X měníme polohu předmětu a sledujeme vlastnosti obrazu.

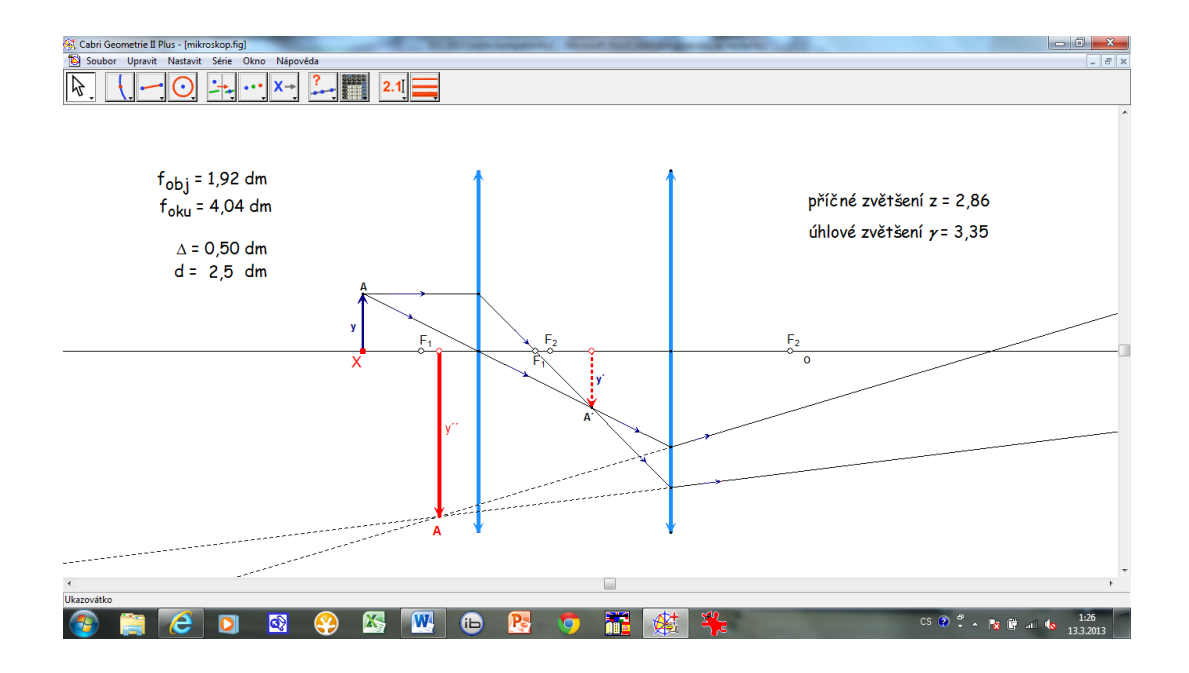

## 3.12. [Galileův dalekohled](file:///G:/SOČ%202013/galileův_dalekohled.fig)

Dalekohledy zvětšují zorný úhel vzdálených předmětů. Galileův dalekohled se skládá ze spojky a rozptylka – objektivu a okuláru. Tažením myší za červený bod X měníme v daném rozmezí zorný úhel, tažením za bod F<sub>1</sub> ohniskovou vzdálenost objektivu a za bod S<sub>2</sub> ohniskovou vzdálenost okuláru. Sledujeme chod paprsků dalekohledem a příslušné úhlové zvětšení.

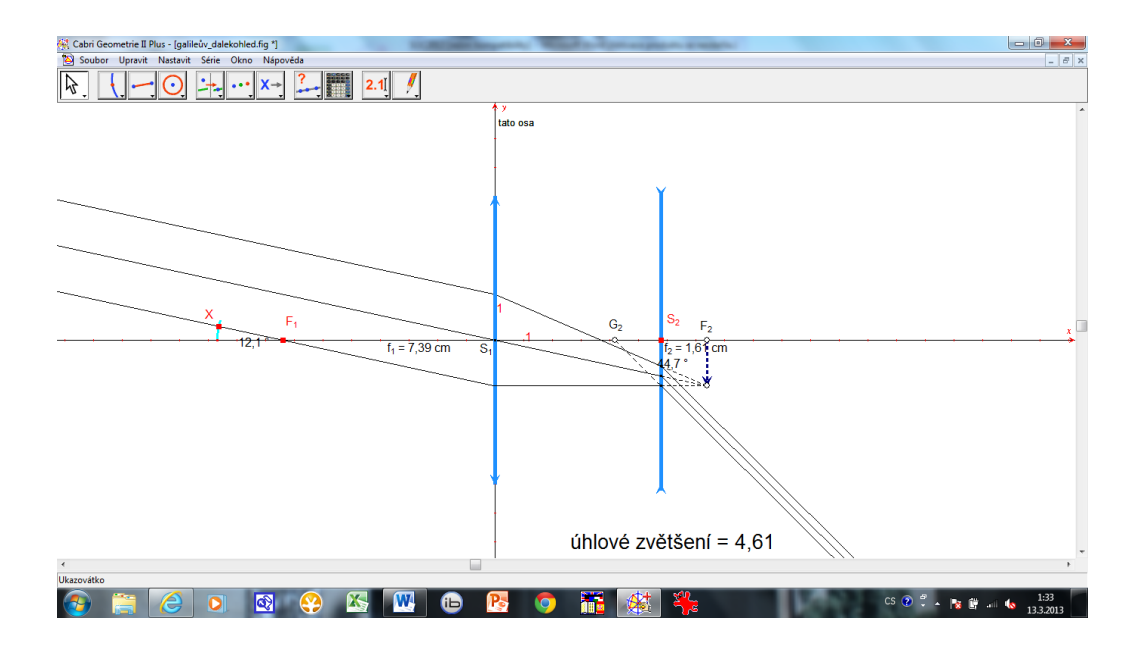

## 3.13. [Keplerův dalekohled](file:///G:/SOČ%202013/keplerův_dalekohled.fig)

Skládá se z objektivu, kterým je spojka, a okuláru, kterým je rozptylka. Tažením myší za červený bod X opět měníme v daném rozmezí zorný úhel, tažením za bod F<sub>1</sub> ohniskovou vzdálenost objektivu a za bod S<sub>2</sub> ohniskovou vzdálenost okuláru. Opět sledujeme chod paprsků dalekohledem a příslušné zvětšení.

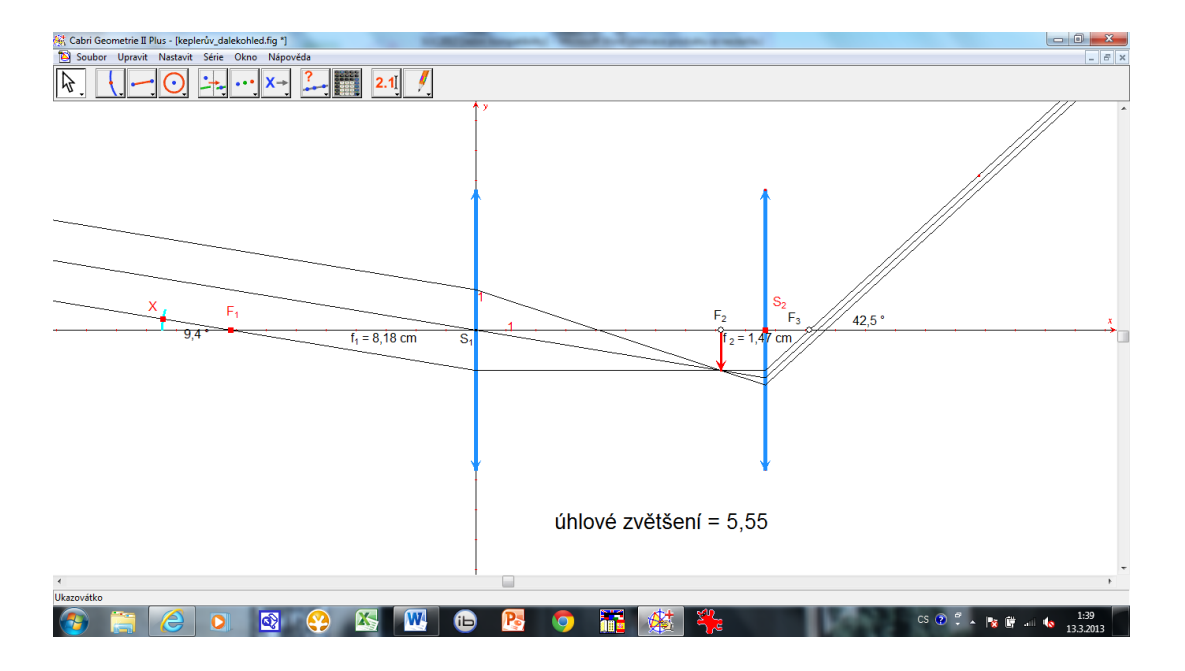

## 3.14. [Superpozice dvou kmitavých pohybů](file:///G:/SOČ%202013/superpozice.fig)

Složením dvou harmonických kmitavých pohybů obvykle vznikne obvykle neharmonické kmitání, jehož charakter závisí na amplitudách, úhlových frekvencích a počátečních fázích skládaných kmitavých pohybů.

Program skládá dva kmitavé pohyby a vykresluje jeho graf. Tažením myší za červený bod X měníme amplitudu výchylky prvého kmitavého pohybu, tažením za bod Y jeho úhlovou frekvenci a za bod Z jeho počáteční fázi. Tažením za body U, V a W pak obdobně měníme parametry druhého kmitavého pohybu. Použitím tlačítek na ploše zobrazujeme nebo skrýváme grafy obou kmitání včetně kmitání z nich složeného.

Pokud zvolíme obě úhlové frekvence blízké, můžeme velmi dobře demonstrovat např. i akustické rázy.

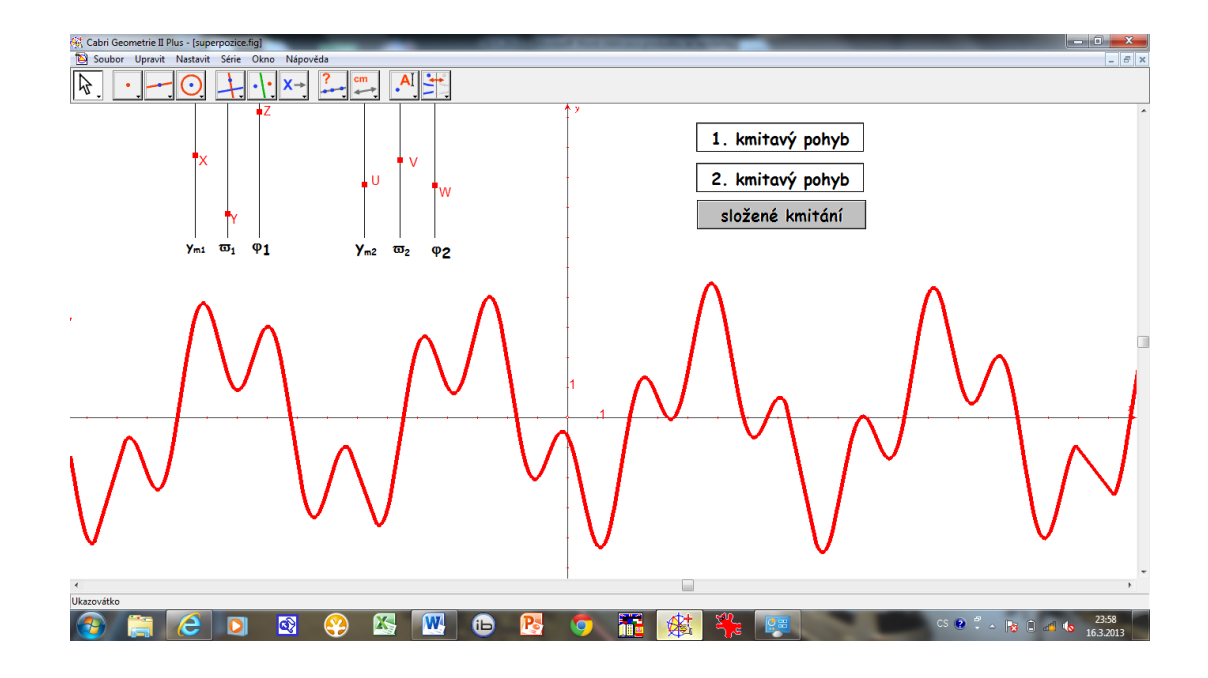

### 4. **Závěr**

Program Cabri Geometrie má takové vlastnosti, které umožňují jeho využití kromě matematiky a geometrie i ve fyzice. Prostředí umožňuje nejenom poměrně kvalitně rýsovat, ale na základě fyzikálních výpočtů vzniklé obrázky a schémata dynamicky měnit a animovat tak, aby simulovaly fyzikální děje. Ovládání programu je natolik jednoduché a intuitivní, že tomu, kdo alespoň jednou hrál nějakou počítačovou hru, nečiní vážnější obtíže.

Cabri Geometrie tak představuje jakýsi programový jazyk, které se může za krátkou dobu naučit prakticky každý. Optimální je jeho použití v mechanice, v nauce o kmitání a vlnění a v optice, kde může nahradit i etablované programovací jazyky.

K nevýhodám tohoto programu pak patří poměrně omezená množina čar, která neodpovídá potřebám geometrie, a nemožnost získat smysluplný výpis toho, co bylo "naprogramováno".